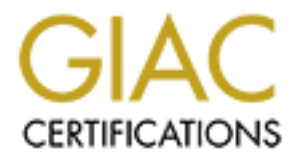

# Global Information Assurance Certification Paper

# Copyright SANS Institute [Author Retains Full Rights](http://www.giac.org)

This paper is taken from the GIAC directory of certified professionals. Reposting is not permited without express written permission.

# [Interested in learning more?](http://www.giac.org/registration/gcia)

Check out the list of upcoming events offering "Network Monitoring and Threat Detection In-Depth (Security 503)" at http://www.giac.org/registration/gcia

# **SANS GCIA Practical Assignment**

# **David Oborn**

# **Contents**

Network Detects

- $\bullet$  Log Formats
- Detect 1 Trojan Scan
- Detect 2 Host scan on ports 511 and 510
- Detect 3 SMTP Overflow (false alarm)
- Detect 4 x86 NOOP signature (false alarm)
- Detect 5 Reconnaissance from Korea

# Bind 8.2.2 INFOLEAK and TSIG - bind8x.c

Analyse This

- Top Issues
- Machines Acting as Servers
- $\bullet$  Fingerprinting
- Top 5 Scan Destinations
- Watchlist Activity
- Analysis Method

# **Net Detects**

# **Log Formats**

# **ZoneAlarm**

**nds**<br>
mats<br>
mats<br>
comes<br> **C** - Host scan on ports 511 and 510<br>
2 - Host scan on ports 511 and 510<br>
4 - x86 NOOP signature (false alarm)<br>
4 - x86 NOOP signature (false alarm)<br>
FOLEAK and TSIG - bind8x.c<br> **FOLEAK and TSIG** ZoneAlarm is a packet filtering personal firewall. The log entries used here are one intercept per line with the following format:

date, time, source address: source port, destination address: destination port, protocol

# **Snort**

The snort logs in this section were generated by snort 1.7 and each intercept generates 4 lines of logging. The logging format is:

The alert text defined in the rule timestamp src-ip:src-port -> dest-ip:dest-port TCP TTL type-of-service IP-ID IP-header-length datagram-length TCP-flags sequence-num ack-num window-size TCP-header-length

#### **fwtk - http-gw proxy**

**gw proxy**<br> **og** entries we use here were generated by the http-gw proxy on an fwtk ba<br>
bh request results in 4 lines being logged. The first part of each line is dation:<br> **Example 10** - 2012, The institute 2000 - 2012.<br> The firewall log entries we use here were generated by the http-gw proxy on an fwtk bastion host. Each web request results in 4 lines being logged. The first part of each line is date/time and identification:

month day time firewall-hostname proxy-name[process-id]:

The second part of each line is either a initial log of the request:

```
log host=inside-host/inside-IP protocol=HTTP cmd=get dest=dest-host path=web-
page-path
```
Or a line specifying what action the proxy is taking:

permit host=*inside-host/inside-IP* use of gateway

Or a line reporting the MIME content type of the incoming request:

content-type= *mime-content-type*

Or a line logged when the connection is closed at the completion of the request:

exit host=*inside-host/inside-IP* cmds=*num-cmds-processed* in=*bytes-received* out=*bytes-sent* user=unauth duration=*seconds*

# **Detect 1 - Trojan Scan**

```
2001/02/28,17:49:34 -6:00 GMT,24.23.106.20:21748,24.xxx.yyy.zzz:1243,TCP
2001/02/28,17:49:36 -6:00 GMT,24.23.106.20:21750,24.xxx.yyy.zzz:27374,TCP
2001/02/28,17:49:36 -6:00 GMT,24.23.106.20:21751,24.xxx.yyy.zzz:9055,TCP
```
#### **Source of trace**

http://www.sans.org/y2k/030201-0900.htm The machine that logged the activity is on a cable This data was collected by Karen Frederick and was published on GIAC at modem.

## **Detect was generated by**

The trace was generated by Zone Alarm. See the log formats section for the ZoneAlarm log format.

## **Probability the source address was spoofed**

These are TCP connection attempts to (in 2 out of the 3) well known trojan port numbers. It is likely that the IP address is not spoofed because the attacker will want to see the results of the connnection attempt. Given the closeness of the source port numbers it looks like the attacking machine may not be doing much other TCP activity at the time of the attck.

## **Description of the attack**

**P** connection attempts to (in 2 out of the 3) well known trojan port number<br> **IP** address is not spoofed because the attacker will want to see the results<br>
ttempt. Given the closencs of the source port numbers it looks li Port numbers 1243 and 27374 are closely associated with the SubSeven trojan (original and 2.1). These first 2 lines are most likely scanning for installed copies of SubSeven. If SubSeven is installed on a machine it is likely to be listening on these port numbers as they are the defaults. The third line tries to connect to port 9055. As of 5 March 2001 I can find no reference to this port number on the security related sites I have referred to (although 9055 happens to be the code for an ICMP flood in more recent versions of Stacheldraht). It seems likely that this line is also scanning for an installed trojan, either a new type or a build that is configured to use a different port number.

## **Attack mechanism**

The SubSeven trojan comes in 3 parts: the server, which resides on the compromised machine, the client, which his used by the attacker to control the servers, and the Edit Server which is used to customise the server before it compromises the victim.

When the server has compromised a machine it attempts to contact the attacker to inform them of the success of the infestation. This is done in a pre-configured manner (set when the attacker used Edit Server). From then on it listens for commands on the port configured by the Edit Server. The attacker uses the client to connect to the server using TCP on the configured port and if sucessful can then send any one of a large number of commands to the server, controlling the compromised machine and possibly using it as a launching point for other attacks.

The activity noted in this detect is an attacker looking for installed copies of the trojan.

# **Correlations**

Scans for SubSeven trojans are very common and have been around for some time, but scans for port 9055 appear to be new and as at 5 March 2001 I have seen only one other report, also in GIAC http://www.sans.org/y2k/030201-0900.htm from Marc Reibstein. His detect shows the same pattern of port numbers.

I found these papers useful when researching SubSeven:<br> $\frac{1}{2}$ Crapanzano, Jamie. "Deconstructing SubSeven, the Trojan Horse of Choice". http://www.sans.org/infosecFAQ/malicious/subseven.htm Wentzel, James. "What is SubSeven? Giving away control of your machine!". http://www.sans.org/infosecFAQ/malicious/subseven2.htm

# **Evidence of active targeting**

This detect shows only traffic going to 1 machine so it is possible that the machine is being actively targeted. It is most likely though that this is part of a larger scan of the address range of the cable subnet.

# **Severity**

Severity 1.

```
(Criticality + Lethality) - (System Countermeasures + Network Countermeasures) = Severity 
(2+4) - (5+0) = 1
```
Criticality  $= 2$ . No details of the system were posted but as it is on a cable modem it is probably a home machine. It therefore is unlikely to be a critical piece of network infrastructure. Lethality = 4. If the attack found a working copy of SubSeven on the machine it could be all over (depending on how the attacker used the access)

System Countermeasures = 5. Zone Alarm is installed and is blocking unauthorised ports. Network Countermeasures  $= 0$ . The cable provider is unlikely to provide any network protection.

# **Defensive recommendation**

**Example 1.1**<br> **CALC**<br> **CALC**<br> The system that collected the detect is running a personal firewall: Zone Alarm. As long as port access is managed intelligently this will keep the machine from being remotely controlled by a SubSeven client. Using Zone Alarm will also prevent a remote client connecting to port 9055. A personal firewall will not prevent infection by a trojan though and the usual precautions of running up-to-date virus software, managing shares and patches and not running untrusted code are also worthwhile.

# **Multiple choice test question**

```
2001/02/28,17:49:34 -6:00 GMT,24.23.106.20:21748,24.xxx.yyy.zzz:1243,TCP
2001/02/28,17:49:36 -6:00 GMT,24.23.106.20:21750,24.xxx.yyy.zzz:27374,TCP
2001/02/28,17:49:36 -6:00 GMT,24.23.106.20:21751,24.xxx.yyy.zzz:9055,TCP
```
Given the above ZoneAlarm trace, which of the statements below is most likely to be correct:

a) This is part of a mapping scan to see which hosts on the subnet are alive.

b) 24.23.106.20 is probably looking for compromised PCs

c) 24.23.106.20 is probably a spoofed address

d) 24.23.106.20 has probably been infected by trojan software and is trying to "phone home"

Answer: (b)

# **Detect 2 - Host scan on ports 511 and 510**

[\*\*] LOCAL blocked connection attempted [\*\*]

TCP TTL:233 TOS:0x0 ID:23561 IpLen:20 DgmLen:40

 $03/13-14:54:43.865104195.114.67.218:511 > aaa.bbb.ccc.97:511$ 

From the Alert file:

**FOSSOCIDES ACCONSTRET (2000)**<br> **COSSOCIDES ACCONSTRET (2000)**<br> **ET (2000)**<br> **SANS 1000** - 2000 - 23511 - 2000 - 23511 - 2000 - 2511<br> **ET (2000)**<br> **ET (2000)**<br> **ET (2000)**<br> **ET (2000)**<br> **ET (2000)**<br> **ET (2000)**<br> **ET (2000)** [\*\*] LOCAL blocked connection attempted [\*\*] 03/13-16:11:41.843617 195.114.67.218:510 -> aaa.bbb.ccc.103:510 \*\*\*\*\*\*S\* Seq: 0x36E947C5 Ack: 0x7960F1D5 Win: 0x28 TcpLen: 20 [\*\*] LOCAL blocked connection attempted [\*\*] 03/13-14:54:43.866406 195.114.67.218:511 -> aaa.bbb.ccc.102:511 TCP TTL:233 TOS:0x0 ID:23561 IpLen:20 DgmLen:40 \*\*\*\*\*\*S\* Seq: 0x36E947C5 Ack: 0x7960F1D5 Win: 0x28 TcpLen: 20 03/13-14:54:43.866726 195.114.67.218:511 -> aaa.bbb.ccc.103:511 TCP TTL:233 TOS:0x0 ID:23561 IpLen:20 DgmLen:40 \*\*\*\*\*\*S\* Seq: 0x36E947C5 Ack: 0x7960F1D5 Win: 0x28 TcpLen: 20 [\*\*] LOCAL blocked connection attempted [\*\*] 03/13-14:54:43.868925 195.114.67.218:511 -> aaa.bbb.ccc.106:511 TCP TTL:233 TOS:0x0 ID:23561 IpLen:20 DgmLen:40 \*\*\*\*\*\*S\* Seq: 0x36E947C5 Ack: 0x7960F1D5 Win: 0x28 TcpLen: 20 [\*\*] LOCAL blocked connection attempted [\*\*] 03/13-14:54:43.869448 195.114.67.218:511 -> aaa.bbb.ccc.107:511 TCP TTL:233 TOS:0x0 ID:23561 IpLen:20 DgmLen:40 \*\*\*\*\*\*S\* Seq: 0x36E947C5 Ack: 0x7960F1D5 Win: 0x28 TcpLen: 20 [\*\*] LOCAL blocked connection attempted [\*\*] 03/13-14:54:43.872069 195.114.67.218:511 -> aaa.bbb.ccc.110:511 TCP TTL:233 TOS:0x0 ID:23561 IpLen:20 DgmLen:40 \*\*\*\*\*\*S\* Seq: 0x36E947C5 Ack: 0x7960F1D5 Win: 0x28 TcpLen: 20 [\*\*] LOCAL blocked connection attempted [\*\*] 03/13-16:11:41.843349 195.114.67.218:510  $\rightarrow$  aaa.bbb.ccc.102:510 TCP TTL:233 TOS:0x0 ID:43651 IpLen:20 DgmLen:40 \*\*\*\*\*\*S\* Seq: 0x40BF94EF Ack: 0x48EEDB18 Win: 0x28 TcpLen: 20 [\*\*] LOCAL blocked connection attempted [\*\*] 03/13-16:11:41.843415 195.114.67.218:510  $\rightarrow$  aaa.bbb.ccc.99:510 TCP TTL:233 TOS:0x0 ID:43651 IpLen:20 DgmLen:40 \*\*\*\*\*\*S\* Seq: 0x40BF94EF Ack: 0x48EEDB18 Win: 0x28 TcpLen: 20 [\*\*] LOCAL blocked connection attempted [\*\*] TCP TTL:233 TOS:0x0 ID:43651 IpLen:20 DgmLen:40 \*\*\*\*\*\*S\* Seq: 0x40BF94EF Ack: 0x48EEDB18 Win: 0x28 TcpLen: 20

[\*\*] LOCAL blocked connection attempted [\*\*]

03/13-16:11:41.844007 195.114.67.218:510 -> aaa.bbb.ccc.100:510 TCP TTL:233 TOS:0x0 ID:43651 IpLen:20 DgmLen:40 \*\*\*\*\*\*S\* Seq: 0x40BF94EF Ack: 0x48EEDB18 Win: 0x28 TcpLen: 20

[\*\*] LOCAL blocked connection attempted [\*\*] 03/13-16:11:41.847505 195.114.67.218:510 -> aaa.bbb.ccc.104:510 TCP TTL:233 TOS:0x0 ID:43651 IpLen:20 DgmLen:40 \*\*\*\*\*\*S\* Seq: 0x40BF94EF Ack: 0x48EEDB18 Win: 0x28 TcpLen: 20

TCP TTL:233 TOS:0x0 ID:43651 IpLen:20 DgmLen:40<br>\*\*\*\*\*\*\*\*\* 8.20 APF8 1E5 + 1.00 4EEEP B10. With 0.000 Fast 0.000 [\*\*] LOCAL blocked connection attempted [\*\*] 03/13-16:11:41.848101 195.114.67.218:510 -> aaa.bbb.ccc.107:510 \*\*\*\*\*\*S\* Seq: 0x40BF94EF Ack: 0x48EEDB18 Win: 0x28 TcpLen: 20

[\*\*] LOCAL blocked connection attempted [\*\*] 03/13-16:11:41.848261 195.114.67.218:510 -> aaa.bbb.ccc.108:510 TCP TTL:233 TOS:0x0 ID:43651 IpLen:20 DgmLen:40 \*\*\*\*\*\*S\* Seq: 0x40BF94EF Ack: 0x48EEDB18 Win: 0x28 TcpLen: 20

#### **Source of trace**

This trace was captured from a sensor on the outside of a corporate firewall co-managed by the author.

## **Detect was generated by**

blocked connection attempted [\*\*]<br>
1.847505 195.114.67.218:510 -> aaabbb.ccc.104:510<br>
T TOS:0x0 ID-43651 IpLen:20 DgmLen:40<br>
[: 0x40BF94EF Ack: 0x48EEDB18 Win: 0x28 TcpLen: 20<br>
10:8x40BF94EF Ack: 0x48EEDB18 Win: 0x28 TcpLe The detect was generated by snort 1.7 using the "new" reduced ruleset downloaded from www.snort.org in early March 2001. The specific rule that captured this traffic is a local addition that simply catches all inward TCP connection attempts that are not explicitly allowed. See the log formats section for the snort log format.

## **Probability the source address was spoofed**

These packets appear to be probes to see if particular hosts exist and whether they listen on these ports. The attacker would in most cases need to provide their real address in order to see the reply come back. It seems unlikely that the source address is spoofed.

## **Description of the attack**

hosts offering a root shell. The attacker sends SYN packets to addresses in the selected range to see if they are there and whether they are listening on the selected ports. If they are then they could be compromised

## **Attack mechanism**

The packets are in 2 separate TCP scans. The first scan is for port 511 on 6 hosts and the second

is for port 510 on 7 hosts. The total number of host addresses scanned over the 2 scans is 10. The scan range contains gaps and doesn't appear to follow subnet boundaries.

The packets are all very similar within each scan and there are also similarities between the 2 scans.

The following characteristics suggest that the packets are crafted:

- Within each scan the packets keep the same source port, IP ID and sequence number, which is not the case with normal TCP SYN packets. I would expect to see all of these values change for a new connection attempt.
- $\frac{1}{2}$  expect it to be 0. • The ack number in each packet is non-zero which very odd for a SYN packet. I would expect it to be 0.
- The window size is amazingly low at 40 bytes.
- There are no retry packets an innocent connection attempt would try a few times before giving up.

Between the scans the attacker has changed the IP ID, source port, sequence number and ack number.

## **Correlations**

This type of scan has been noted on SANS by a number of people. Activity on port 511 has been noted by Don Elsner, Keith Pachulski (who dealt with a tom compromised system using 511 as a rootshell port) and **Bruce Lilly**, and has generally been attributed to scans looking for systems running t0rn.

Activity on port 510 has been noted by many people (including **David Sullivan** and **Blair Perry**)

## **Evidence of active targeting**

**Example 2018** characteristics suggest that the packets are crafted:<br>
seach sean the packets keep the same source port, IP ID and sequence num<br>
seat with commant TCP SYN packets. I would expect to see all of<br>
change for a A second scan on a different port number within 20 minutes could be evidence that the attacker has seen that there were no responses to the first scan and decided to try again, and therefore suggests active targeting, but they haven't targeted a particular host. I am surprised that the attacker has not covered the whole subnet or tried different mapping techniques (there is only one real advertised host in this range so they have not made a selection based on DNS entries).

## **Severity**

Severity -2.

(Criticality + Lethality) - (System Countermeasures + Network Countermeasures) = Severity  $(5+2) - (4+5) = -2$ 

Key fingerprint = AF19 FA27 2F94 998D FDB5 DE3D F8B5 06E4 A169 4E46 Criticality  $= 5$ . The probed network contains an busy firewall.

Lethality = 2. This is reconnaissance and not an exploit.

System Countermeasures  $=$  4. The firewall is hardened and monitored. Note that I have rated the system counter measures on the firewall rather than the end system because there is no end

system for most of these addresses. The one address that does exist is the firewall. Network Countermeasures  $= 5$ . The firewall screening blocks these ports.

# **Defensive recommendation**

Add these ports as specific rules in snort in order to better track this type of probe. No extra hardening is required as the existing file integrity checking would pick up an infection of this type.

# **Multiple choice test question**

 $\overline{03/13}$ -16:11:41.848261 195.114.67.218:510 -> aaa.bbb.ccc.108:510 [\*\*] LOCAL blocked connection attempted [\*\*] TCP TTL:233 TOS:0x0 ID:43651 IpLen:20 DgmLen:40 \*\*\*\*\*\*S\* Seq: 0x40BF94EF Ack: 0x48EEDB18 Win: 0x28 TcpLen: 20

In the above packet, which field(s) stand out as being a bit odd?

a) The TTL seems too big

b) The source and destination ports shouldn't be the same

c) The sequence number is the same as in a known DOS attack

d) The window is tiny and the ack number is non-zero

Answer: (d)

# **Detect 3 - SMTP Overflow (false alarm)**

From the Alert file:

```
ts as specific rules in snort in order to better track this type of probe. No<br>equired as the existing file integrity checking would pick up an infection<br>coice test question<br>thorecast and \binom{4*}{4}, 1.848261 195.114.67.21
[**] SMTP chameleon overflow [**]
03/13-17:03:46.798285 203.96.152.32:1362 -> aaa.bbb.ccc.ddd:25
TCP TTL:63 TOS:0x0 ID:53983 IpLen:20 DgmLen:552 DF
***AP*** Seq: 0xADE428AC Ack: 0x63B94CFB Win: 0x4000 TcpLen: 20
```
The dump of the packet (first part only, for brevity):

```
61 67 65 20 2D 2D 2D 2D 0D 0A 46 72 6F 6D 3A age -----..From:
03/13-17:03:46.798285 203.96.152.32:1362 -> aaa.bbb.ccc.ddd:25
TCP TTL:63 TOS:0x0 ID:53983 DF
*****PA* Seq: 0xADE428AC Ack: 0x63B94CFB Win: 0x4000
68 65 6C 70 20 69 6E 20 64 65 63 69 64 69 6E 67 help in deciding
20 77 68 61 74 20 74 6F 20 77 65 61 72 20 74 68 what to wear th
6F 75 67 68 2E 0D 0A 46 72 65 64 0D 0A 2D 2D 2D ough...Fred..---
2D 2D 20 4F 72 69 67 69 6E 61 6C 20 4D 65 73 73 -- Original Mess
[ rest of packet (lots of addresses) deleted ]
```
# **Source of trace**

This trace was captured from a sensor on the outside of a corporate firewall co-managed by the author.

#### **Detect was generated by**

The detect was generated by snort 1.7 using the "new" reduced ruleset downloaded from www.snort.org in early March 2001. The rule that generated this alert was:

```
alert tcp $EXTERNAL_NET any -> $SMTP 25 (msg:"SMTP chameleon overflow"; 
content: "HELP "; nocase; flags: A+; dsize: >500; depth: 5;
reference:arachnids,266; reference:cve,CAN-1999-0261;)
```
 $A = A \cdot B$   $\rightarrow$   $A \cdot B$   $\rightarrow$   $A \cdot B$ See the log formats section for the snort log format.

#### **Probability the source address was spoofed**

The packet is from the middle of an established TCP connection so it is very unlikely to be spoofed.

## **Description of the attack**

The alert suggestes that this packet is an attempt to trigger a buffer overflow in a version of the Netmanager Chameleon SMTP daemon .

#### **Attack mechanism**

**Example 11 Start 1.7** using the "new" reduced ruleset downloaded from<br> **Expectated this alert was:**<br> **EXPERIMAL NET any**  $\rightarrow$  5 89/TP 25 (mag : "3MTP channeleon overflow"<br> **EXPERIMAL NET any**  $\rightarrow$  5 89/TP 25 (mag : "3MTP One of the buffer overflows in Netmanager Chameleon SMTPd is triggered by specifying the command HELP topic with the topic longer than 514 characters (see http://www.insecure.org/sploits/netmanage.chameleon.overflows.html).

It can be seen from the contents of the packet that this is not an attack. The packet is a normal fragment of a mail message but matches the alert rule because it contains the string "help " and is longer than 500 characters.

## **Correlations**

This is not an attack so correlation is not required.

## **Evidence of active targeting**

We are not being actively targetted.

#### **Severity**

Severity -3

(Criticality + Lethality) - (System Countermeasures + Network Countermeasures) = Severity  $(5+0) - (4+4) = -3$ 

Criticality  $= 5$ . The affected machine is a busy firewall. Lethality  $= 0$ . This is a false alarm.. System Countermeasures = 4. The SMTP server is hardened and monitored. Network Countermeasures  $= 4$ . A restrictive firewall is in place but it doesn't block port 25

# **Defensive recommendation**

false alarms is high. The 3P94 998 FA27 2F94 9988 E416 A169 4E46 A169 4E46 A169 4E46 A169 4E46 A169 4E46 A169 4E46 A169 4E46 A169 4E46 A169 4E46 A169 4E46 A169 4E46 A169 4E46 A169 4E46 A169 4E46 A169 4E46 A169 4E46 A169 4E If we get too many of these it may be a good idea to exclude this rule from our IDS to reduce false alarms as we do not use the affected product, the attack is fairly old and the likelyhood of

# **Multiple choice test question**

```
alert tcp $EXTERNAL NET any -> $SMTP 25 (msg:"SMTP chameleon overflow";
content: "HELP "; nocase; flags: A+; dsize: >500; depth: 5; 
reference:arachnids,266; reference:cve,CAN-1999-0261;)
```
You want to know more about the exploit that the above snort rule detects. A good starting point would be to:

Fins is a laise admin.<br> **Entricate 24. The SMTP server is hardened and monitored.**<br>
Intermeasures = 4. The SMTP server is hardened and monitored.<br> **Ecommendation**<br>
many of these it may be a good idea to exclude this rule f a) Go to www.arachnids.org b) Use google to search for chameleon c) Search for CAN-1999-0261 on www.cve.mitre.org d) Look for a Canadian CERT web site because they probably found the vulnerability first.

Answer: (c)

# **Detect 4 - x86 NOOP signature (false alarm)**

## **From the alert file**

```
[**] EXPLOIT x86 NOOP [**]
03/13-17:03:18.488815 205.188.252.121:80 -> aaa.bbb.ccc.100:3345
TCP TTL:36 TOS:0x0 ID:57358 IpLen:20 DgmLen:576
***A**** Seq: 0x25CA3454 Ack: 0x62184F92 Win: 0x7FFF TcpLen: 20
```
#### **A dump of that packet**

```
***A**** Seq: 0x25CA3454 Ack: 0x62184F92 Win: 0x7FFF TcpLen: 20
03/13-17:03:18.488815 0:2:B9:92:9:C1 -> 0:2:B9:EE:2B:61 type:0x800 len:0x24E
205.188.252.121:80 -> aaa.bbb.ccc.100:3345 TCP TTL:36 TOS:0x0 ID:57358 
IpLen:20 DgmLen:576
0x0000: 00 02 B9 EE 2B 61 00 02 B9 92 09 C1 08 00 45 00 ....+a........E.
0x0010: 02 40 E0 0E 00 00 24 06 B0 DE CD BC FC 79 D2 30 .@....$......y.0
0x0020: 67 64 00 50 0D 11 25 CA 34 54 62 18 4F 92 50 10 gd.P..%.4Tb.O.P.
0x0030: 7F FF 56 0C 00 00 92 92 92 92 92 92 92 92 92 92 ..V.............
```
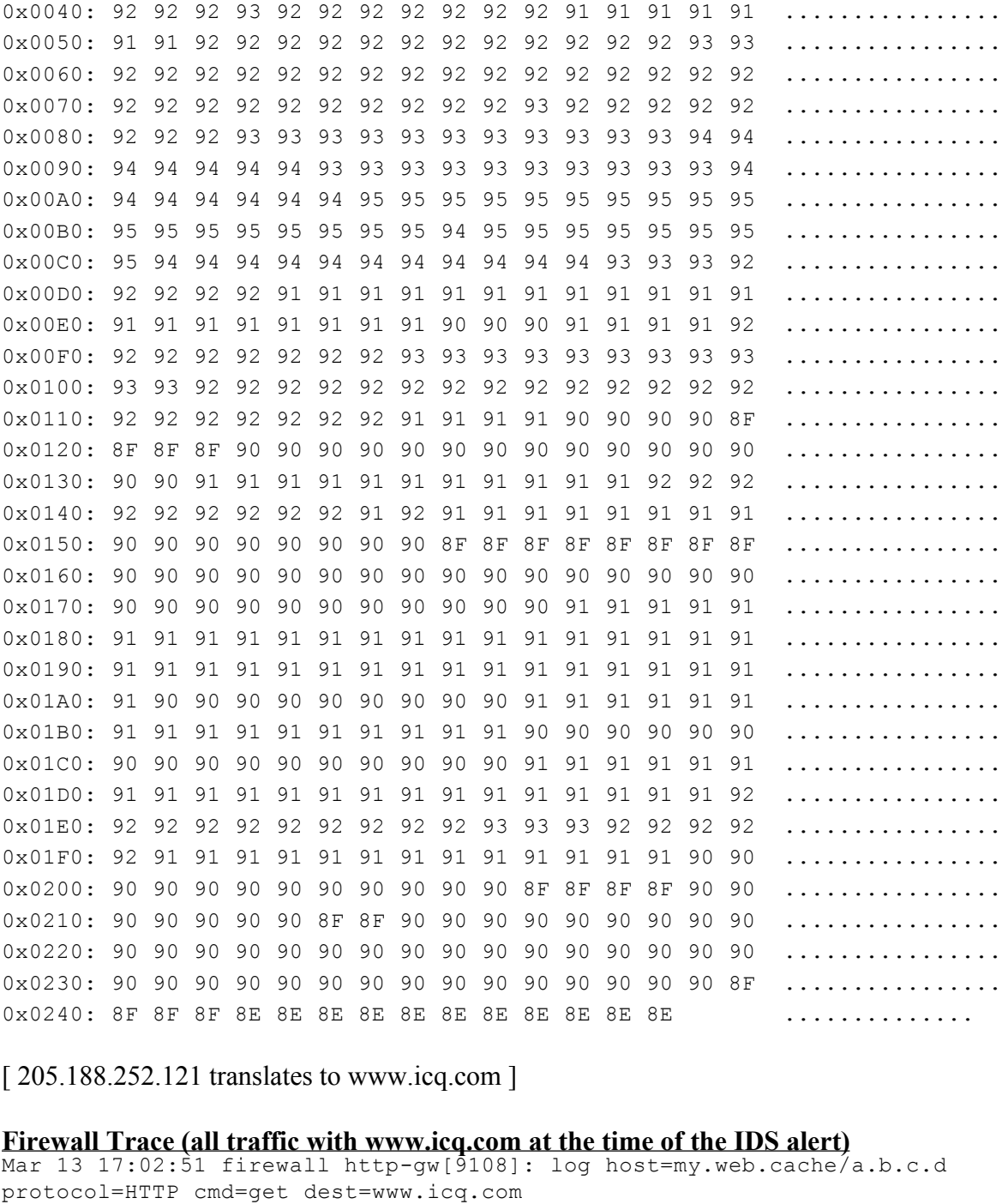

[ 205.188.252.121 translates to www.icq.com ]

#### **Firewall Trace (all traffic with www.icq.com at the time of the IDS alert)**

Mar 13 17:02:55 firewall http-gw[9116]: log host=my.web.cache/a.b.c.d Mar 13 17:02:51 firewall http-gw[9108]: log host=my.web.cache/a.b.c.d protocol=HTTP cmd=get dest=www.icq.com path=/soundboards/scm/Voices/wassup.scm Mar 13 17:02:51 firewall http-gw[9108]: permit host=my.web.cache/a.b.c.d use of gateway Mar 13 17:02:52 firewall http-gw[9108]: content-type= application/x-icq-scm protocol=HTTP cmd=get dest=www.icq.com path=/soundboards/scm/Voices/wassup\_2.scm Mar 13 17:02:55 firewall http-gw[9116]: permit host=my.web.cache/a.b.c.d use of gateway

```
3:03 firewall http-gw[9128]: content-type-application/x-io:<br>3:03 firewall http-gw[9108]: exit host-my.web.cache/a.b.c.d<br>ut=0 user=unauth duration=39<br>3:35 firewall http-gw[9116]: exit host-my.web.cache/a.b.c.d<br>ut-0 user-una
Mar 13 17:02:56 firewall http-gw[9116]: content-type= application/x-icq-scm
Mar 13 17:03:02 firewall http-gw[9128]: log host=my.web.cache/a.b.c.d 
protocol=HTTP cmd=get dest=www.icq.com path=/soundboards/scm/Voices/yoda.scm
Mar 13 17:03:02 firewall http-gw[9128]: permit host=my.web.cache/a.b.c.d use 
of gateway
Mar 13 17:03:03 firewall http-gw[9128]: content-type= application/x-icq-scm
Mar 13 17:03:30 firewall http-gw[9108]: exit host=my.web.cache/a.b.c.d cmds=1 
in=490747 out=0 user=unauth duration=39
Mar 13 17:03:39 firewall http-gw[9116]: exit host=my.web.cache/a.b.c.d cmds=1 
in=555653 out=0 user=unauth duration=44
Mar 13 17:04:27 firewall http-gw[9128]: exit host=my.web.cache/a.b.c.d cmds=1 
in=1056501 out=0 user=unauth duration=85
```
#### **Source of trace**

The IDS trace was captured from a sensor on the outside of a corporate Internet firewall comanaged by the author.

#### **Detect was generated by**

The IDS trace above was generated by snort 1.7 using the "new" reduced ruleset downloaded from www.snort.org in early March 2001.

The rules that generated this alert was:

```
alert tcp $EXTERNAL NET any -> $HOME NET any (msg:"EXPLOIT x86 NOOP";
content: "|90 90 90 90 90 90 90 90 90 90 90 90 90 90 90 90 90 90 90 90 90 90 
90 90|"; flags: A+; reference: arachnids, 181;)
alert udp $EXTERNAL NET any -> $HOME NET any (msg: "EXPLOIT x86 NOOP";
content:"|9090 9090 9090 9090 9090 9090 9090 9090|"; 
reference:arachnids,181;)
```
See the log formats section for the snort log format and the fwtk http-gw log format.

#### **Probability the source address was spoofed**

It is very unlikely that the source address is spoofed as the packet appears to come from an established TCP session (ack bit set) and the firewall proxy has logged traffic to that host at the same time.

## **Description of the attack**

The NOOP signature is a number of contiguous bytes that could be no-operation machine languange codes for a particular architecture. NOOPs are often used to pad out buffer overflow attacks, so this alert is indicating that it may have found an attempt to run attack code via a buffer overflow exploit on an x86 architecture machine.

# **Attack mechanism**

Attacks that use buffer overflows are generally an attempt to run an attack program code on the target machine. The attack code is written to the stack of a legitimate program already running on the target (e.g. a daemon) by exploiting a known programming flaw in the particular daemon. Getting the attack code onto the stack and running often requires providing an unexpectedly large input and particular memory alignment (see Chris Kuethe's practical for a good summary) and the NOOP code is often chosen for the padding.

bugtraq ( www.securityfocus.com ) on 26 March 2001 failed to find any buffer overflows via In this case though, the firewall logs show that the files being downloaded from www.icq.com at the time of the IDS detect were ICQ sound scheme files (x-icq-scm). These files are used to hold sounds to play when ICQ events occur (see http://www.icq.com/sounds) and a search of sounds files. It is most likely that this is a false alarm.

# **Correlations**

The firewall logs were most useful in showing what activity was in progress with www.icq.com at the time of the IDS detect. Further correlation with other incidents was not necessary because this was a false alarm.

# **Evidence of active targeting**

There was no active targetting because this was a false alarm.

# **Severity**

Severity -3

(Criticality + Lethality) - (System Countermeasures + Network Countermeasures) = Severity  $(2+0) - (1+4) = -3$ 

e.g. a demon) by expoluting a known programming itaw in the partucuar<br>dack code onto the stack and running often requires providing an unexpect<br>particular memory alignment (see Chris. Kuethe's practical for a good st<br>code Criticality  $= 2$ . Although the connection is proxied by the firewall, the packet was part of an HTTP download so the affected machine would most likely be the workstation doing the download (which isn't all that critical). This is a judgment call though as an attack like this could just as easily go after a vulnerability in an HTTP proxy. I would expect to see that sort of attack in HTML or something else the proxy is likely to be parsing rather than a sound file. Lethality  $= 0$ . This is a false alarm.

System Countermeasures = 1. The PC is not likely to be particularly hardened or monitored for file changes.

Network Countermeasures  $=$  4. A restrictive firewall is in place.

# **Defensive recommendation**

The firewall logs and the IDS logs are not time synchronised. They are fairly close at the moment but automatic synchronisation would be much better.

# **Multiple choice test question**

```
[**] EXPLOIT x86 NOOP [**]
03/13-17:03:18.488815 205.188.252.121:80 -> aaa.bbb.ccc.100:3345
TCP TTL:36 TOS:0x0 ID:57358 IpLen:20 DgmLen:576
***A**** Seq: 0x25CA3454 Ack: 0x62184F92 Win: 0x7FFF TcpLen: 20
```
In this snort alert, NOOP is:

a) A machine language instruction that can crash a PC

b) Some kind of wierd hacker term

c) A machine language instruction that is often characteristic of trojan software

 $If  $19.9$$ d) A machine language instruction that often occurs in large bunches in code that exploits buffer overflows.

Answer: (d)

# **Detect 5 - Reconnaissance from Korea**

From the alert file:

```
[**] LOCAL TCP traffic to non-bastion host [**]
03/23-16:24:54.570449 211.207.193.221:23082 -> aaa.bbb.ccc.102:21
TCP TTL:252 TOS:0x0 ID:4279 IpLen:20 DgmLen:40
***A*R** Seq: 0x6C98FE48 Ack: 0x0 Win: 0x0 TcpLen: 20
```

```
TOS:080 ID:57388 Iplen:20 DymLen:576<br>
En: 0x250x3454 Ack: 0x62184F92 Win: 0x7FFF Teplen: 20<br>
lent, NOOP is:<br>
Aunguage instruction that can crash a PC<br>
Of wired hacker term<br>
Anguage instruction that is often char
[**] LOCAL TCP traffic to non-bastion host [**]
03/23-16:24:54.574894 211.207.193.221:22916 -> aaa.bbb.ccc.97:21
TCP TTL:113 TOS:0x0 ID:34727 IpLen:20 DgmLen:48 DF
******S* Seq: 0x6C94F23D Ack: 0x0 Win: 0x4000 TcpLen: 28
TCP Options (4) => MSS: 1460 NOP NOP SackOK
```

```
[**] LOCAL TCP traffic to non-bastion host [**]
03/23-16:24:54.574958 211.207.193.221:22916 -> aaa.bbb.ccc.97:21
TCP TTL:253 TOS:0x0 ID:37043 IpLen:20 DgmLen:40
***A*R** Seq: 0x6C94F23E Ack: 0x0 Win: 0x0 TcpLen: 20
```

```
[**] LOCAL TCP traffic to non-bastion host [**]
03/23-16:24:54.575024 211.207.193.221:23048 -> aaa.bbb.ccc.98:21
TCP TTL:252 TOS:0x0 ID:4274 IpLen:20 DgmLen:40
***A*R** Seq: 0x6C9601C3 Ack: 0x0 Win: 0x0 TcpLen: 20
```

```
1 Februar 191 Seattle oo hon 2006 Formooo [1]<br>03/23-16:24:54.575093 211.207.193.221:23475 -> aaa.bbb.ccc.99:21
[**] LOCAL TCP traffic to non-bastion host [**]
TCP TTL:113 TOS:0x0 ID:34729 IpLen:20 DgmLen:48 DF
******S* Seq: 0x6C96D7DF Ack: 0x0 Win: 0x4000 TcpLen: 28
TCP Options (4) => MSS: 1460 NOP NOP SackOK
```
[\*\*] LOCAL TCP traffic to non-bastion host [\*\*] 03/23-16:24:54.575160 211.207.193.221:23475 -> aaa.bbb.ccc.99:21 TCP TTL:253 TOS:0x0 ID:37045 IpLen:20 DgmLen:40 \*\*\*A\*R\*\* Seq: 0x6C96D7E0 Ack: 0x0 Win: 0x0 TcpLen: 20

[\*\*] LOCAL TCP traffic to non-bastion host [\*\*] 03/23-16:24:54.576183 211.207.193.221:23077 -> aaa.bbb.ccc.101:21 TCP TTL:252 TOS:0x0 ID:4278 IpLen:20 DgmLen:40 \*\*\*A\*R\*\* Seq: 0x6C9876FB Ack: 0x0 Win: 0x0 TcpLen: 20

**TCP** traffic to non-bastion host [\*\*]<br> **S4.576183 211.227.193.221:23077 -> ama.bbb.ccc.101:21**<br> **TOS:0x0 ID:4278 Iplen:20 Ognben:30**<br> **TCP** traffic to non-bastion host [\*\*]<br> **ETP** traffic to non-bastion host [\*\*]<br> **ETP** t TCP TTL:113 TOS:0x0 ID:34732 IpLen:20 DgmLen:48 DF [\*\*] LOCAL TCP traffic to non-bastion host [\*\*] 03/23-16:24:54.576254 211.207.193.221:23082 -> aaa.bbb.ccc.102:21 \*\*\*\*\*\*S\* Seq: 0x6C98FE47 Ack: 0x0 Win: 0x4000 TcpLen: 28 TCP Options (4) => MSS: 1460 NOP NOP SackOK

[\*\*] LOCAL TCP traffic to non-bastion host [\*\*] 03/23-16:24:54.576436 211.207.193.221:23082 -> aaa.bbb.ccc.102:21 TCP TTL:253 TOS:0x0 ID:37049 IpLen:20 DgmLen:40 \*\*\*A\*R\*\* Seq: 0x6C98FE48 Ack: 0x0 Win: 0x0 TcpLen: 20

[\*\*] LOCAL TCP traffic to non-bastion host [\*\*] 03/23-16:24:54.576501 211.207.193.221:22903 -> aaa.bbb.ccc.96:21 TCP TTL:252 TOS:0x0 ID:4272 IpLen:20 DgmLen:40 \*\*\*A\*R\*\* Seq: 0x6C9452A0 Ack: 0x0 Win: 0x0 TcpLen: 20

[\*\*] LOCAL TCP traffic to non-bastion host [\*\*] 03/23-16:24:54.576569 211.207.193.221:22903 -> aaa.bbb.ccc.96:21 TCP TTL:253 TOS:0x0 ID:37042 IpLen:20 DgmLen:40 \*\*\*A\*R\*\* Seq: 0x6C9452A0 Ack: 0x0 Win: 0x0 TcpLen: 20

[\*\*] LOCAL TCP traffic to non-bastion host [\*\*] 03/23-16:24:54.576637 211.207.193.221:22903 -> aaa.bbb.ccc.96:21 TCP TTL:113 TOS:0x0 ID:34726 IpLen:20 DgmLen:48 DF \*\*\*\*\*\*S\* Seq: 0x6C94529F Ack: 0x0 Win: 0x4000 TcpLen: 28 TCP Options  $(4)$  => MSS: 1460 NOP NOP SackOK

[\*\*] LOCAL TCP traffic to non-bastion host [\*\*] 03/23-16:24:54.576704 211.207.193.221:22916 -> aaa.bbb.ccc.97:21 TCP TTL:252 TOS:0x0 ID:4273 IpLen:20 DgmLen:40 \*\*\*A\*R\*\* Seq: 0x6C94F23E Ack: 0x0 Win: 0x0 TcpLen: 20

[\*\*] spp\_portscan: PORTSCAN DETECTED from 211.207.193.221 (THRESHOLD 4 connections exceeded in 0 seconds) [\*\*] 03/23-16:24:54.579569 [\*\*] LOCAL TCP traffic to non-bastion host [\*\*] 03/23-16:24:54.576773 211.207.193.221:23048 -> aaa.bbb.ccc.98:21

TCP TTL:113 TOS:0x0 ID:34728 IpLen:20 DgmLen:48 DF \*\*\*\*\*\*S\* Seq: 0x6C9601C2 Ack: 0x0 Win: 0x4000 TcpLen: 28 TCP Options  $(4)$  => MSS: 1460 NOP NOP SackOK

```
[**] LOCAL TCP traffic to non-bastion host [**]
03/23-16:24:54.576842 211.207.193.221:23048 -> aaa.bbb.ccc.98:21
TCP TTL:253 TOS:0x0 ID:37044 IpLen:20 DgmLen:40
***A*R** Seq: 0x6C9601C3 Ack: 0x0 Win: 0x0 TcpLen: 20
```
#### From the APNIC Whois database:

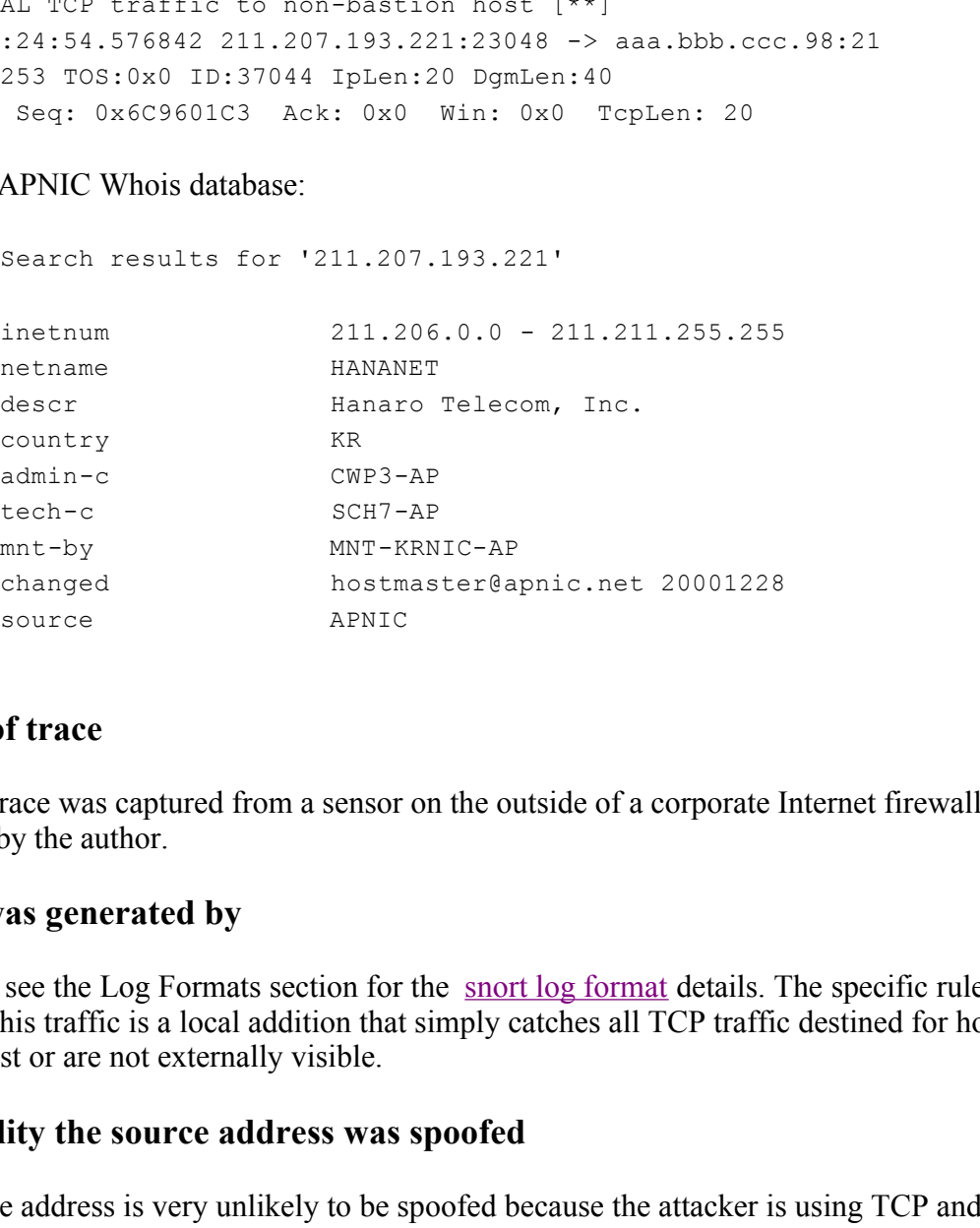

#### **Source of trace**

The IDS trace was captured from a sensor on the outside of a corporate Internet firewall comanaged by the author.

#### **Detect was generated by**

Snort 1.7, see the Log Formats section for the snort log format details. The specific rule that captured this traffic is a local addition that simply catches all TCP traffic destined for hosts that do not exist or are not externally visible.

#### **Probability the source address was spoofed**

The source address is very unlikely to be spoofed because the attacker is using TCP and will want to see the responses.

#### **Description of the attack**

This activity appears to be doing a couple of different tasks. The SYN packets are an attempt to create a map of which hosts on our range allow incoming ftp connections. The function of the RESET+ACK packets is unclear but they may be an attempt to do some crude fingerprinting.

# **Attack mechanism**

Three packets have been sent to each target IP address. The 3 packets are not in any particular order and also are scattered amongst packets to other hosts in the same scan. Each 3 packets to a particular IP address come from the same source port. The IP IDs jump around - they are not constantly increasing as could be expected in normal circumstances. The 3 packets are: 1 connection attempt to port 21 (ftp) and 2 RESET+ACK packets to the same port. The packets with the ack bit set have the acknowledgment number set to 0. The TTLs and IP IDs are interesting:

- The SYN packets all have a TTL of 113 and an IP ID in the 3472x range.
- The RESET+ACK packets that have an IP ID in the  $427x$  range all have a TTL of  $252$
- The RESET+ACK packets with an IP ID in the  $3704x$  range all have a TTL of 253.

dares come rrom the same source port. In the *T* larg ling manua - they all alters are terminity and context and the member set to 0. The TTLs and IP IDs are termit to port 21 (ftp) and 2 RESET+ACK packets to the same port These are interesting patterns and seem unlikely to ocurr naturally. The TTL for packets received from a particular host could usually be expected to stay static (over reasonably short time frames) as a particular path through the internet is likely to last for a while at least. It seems most unlikely that SYN packets would always travel a path that is twice the length of the path travelled by RESET+ACK packets from the same host at the same time. It is also unlikely that a any implementation of TCP would produce IP IDs in this manner.

These patterns lead me to conclude that these are crafted packets.

The next question is why was this attacker sending us this traffic. The direct information on our FTP status would be of interest to someone looking for places to store warez or looking for other FTP server vulnerabilities to exploit. The mapping information would be useful reconnaisance for any later attack, but it is likely that if mapping was the aim then the attacker would have tried other likely ports - for example ones that are more likely to be open.

# **Correlations**

I couldn't find any reference to this IP address on www.sans.org but with known vulnerabilities in wu-ftpd (and no doubt others) I expect scanning for ftp servers is fairly common.

# **Evidence of active targeting**

The choice of only one probe port and the otherwise undirected nature of the scan indicates a lack of good information about the target. This is unlikely to be an attack specifically directed at us -- it is more likely to be just someone out mapping FTP servers.

# **Severity**

 $\text{erity}$  -2. Severity -2.

(Criticality + Lethality) - (System Countermeasures + Network Countermeasures) = Severity  $(5+2) - (4+5) = -2$ 

Criticality = 5. The probed network contains an busy firewall. Lethality  $= 2$ . This is reconnaissance and not an exploit. System Countermeasures = 4. The firewall is hardened and monitored. Note that I have rated the system counter measures on the firewall rather than the end system because there is no end system for most of these addresses. The one address that does exist is the firewall. Network Countermeasures = 5. The firewall screening blocks incoming FTP.

#### **Defensive recommendation**

Keep blocking incoming FTP.

#### **Multiple choice test question**

```
[**] LOCAL TCP traffic to non-bastion host [**]
03/23-16:24:54.576704 211.207.193.221:22916 -> aaa.bbb.ccc.97:21
TCP TTL:252 TOS:0x0 ID:4273 IpLen:20 DgmLen:40
***A*R** Seq: 0x6C94F23E Ack: 0x0 Win: 0x0 TcpLen: 20
```
**© SANS Institute 2000 - 2002, Author retains full rights.** [\*\*] LOCAL TCP traffic to non-bastion host [\*\*] 03/23-16:24:54.576773 211.207.193.221:23048 -> aaa.bbb.ccc.98:21 TCP TTL:113 TOS:0x0 ID:34728 IpLen:20 DgmLen:48 DF \*\*\*\*\*\*S\* Seq: 0x6C9601C2 Ack: 0x0 Win: 0x4000 TcpLen: 28 TCP Options (4) => MSS: 1460 NOP NOP SackOK

```
[**] LOCAL TCP traffic to non-bastion host [**]
03/23-16:24:54.576842 211.207.193.221:23048 -> aaa.bbb.ccc.98:21
TCP TTL:253 TOS:0x0 ID:37044 IpLen:20 DgmLen:40
***A*R** Seq: 0x6C9601C3 Ack: 0x0 Win: 0x0 TcpLen: 20
```
Looking at the TTL fields in the above packets, which of the statements below seem most reasonable:

- a) There is some perfectly normal dynamic re-routing going on
- b) Maybe these packets are from traceroute
- c) Those TTLs are a bit odd, maybe they are crafted
- d) Somewhere on their path there is a faulty router

Answer: (c)

# **Bind 8.2.2 INFOLEAK and TSIG - bind8x.c**

# **Introduction**

The bind8x.c program uses 2 vulnerabilities in ISC Bind to first discover information about a

name server daemon and then use that information in an attempt to obtain elevated priviledges on the server. Bind8x.c contains Linux specific shell code but could be adapted to work against other architectures.

I obtained the source of bind8x.c from http://packetstorm.securify.com/0102-exploits/bind8x.c .

The test bed used in this paper was a RedHat 6.0 machine running bind 8.2.2 as the target and with bind8x.c running on a Solaris 8 workstation. The traces were captured using ethereal on the Solaris workstation.

# **Traces**

# **Summary**

First an (edited) ethereal trace summary of the exchange.

```
source of omtox.v. Hom <u>implementation in complementation</u><br>
Source of omtox.v. Hom implementation. The traces were captured using chere<br>
ration.<br>
Control controls are a RodHat 6.0 machine running bind 8.2.2 as the targe<br>
No. Time Source Dest Proto Info
1 0.000000 attacker target DNS Inverse query
2 0.008756 target attacker DNS Inverse query response, Format error
3 0.009155 attacker target DNS Standard query unused <Name goes 
past end of captured data in packet>
4 0.014304 target attacker DNS Standard query response
5 0.014336 attacker target ICMP Destination unreachable
6 0.019776 attacker target TCP 33902 > 36864 [SYN] Seq=301077146 
Ack=0 Win=24820 Len=0
7 0.021989 target attacker TCP 36864 > 33902 [RST, ACK] Seq=0 
Ack=301077147 Win=0 Len=0
```
Packet 1 is an exploitation of the infoleak vulnerability (CERT VU#325431).

Packet 2 is the reply containing information which will be used for inserting the shell code in the TSIG exploit.

Packet 3 is the TSIG exploit containing the shellcode (CERT vulnerability VU#196945).

Packet 4 is the response from the target just before it runs the shell code (or, in my case, just before the name server dies with a segmentation violation)

Packet 5 is presumably caused because bind8x.c doesn't bother listening for the reply to its query so the attacker machine generates this "port unreachable" reply.

Packet 6 is bind8x.c trying to connect to its shellcode - which if all is well at this point will be listening on port 36864

Packet 7 is the target telling the attacker that there is no process listening on that port - in other words the attempt to gain a root shell has failed. In my case it fails because some of the data in the exploit is compiler option (and probably Linux version) dependant. The same code reportedly works on RedHat 6.1 with the same version of bind [1].

# The Infoleak query (packet 1)

The first packet sent to the target is a DNS inverse query which is crafted so as to confuse the name server - it has no questions (which is fairly odd thing to see in a query) and 1 answer. The answer record says it is 255 bytes long, which is way past the end of the packet.

```
© SANS Institute 2000 - 2002, Author retains full rights.
   Additional RRs: 0
Domain Name System (query)
   Transaction ID: 0xbeef
   Flags: 0x0980 (Inverse query)
       0... \ldots \ldots \ldots \ldots = Query
       .0001... \ldots \ldots = Inverse query
       .... .. 0. .... .... = Message is not truncated
       .... ...1 .... .... = Do query recursively
   Questions: 0
   Answer RRs: 1
   Authority RRs: 0
   Answers
       <Root>: type A, class inet, addr 0.0.0.0
           Name: <Root>
           Type: Host address
           Class: inet
           Time to live: 1 second
           Data length: 255
           Addr: 0.0.0.0
```
# **The infoleak reply (packet 2)**

We see this reply back from the target machine (ethereal output).

```
\ldots \ldots \ldots \ldots 0001 = Format error
User Datagram Protocol
    Source port: domain (53)
    Destination port: 36516 (36516)
   Length: 727
    Checksum: 0xd389
Domain Name System (response)
    Transaction ID: 0xbeef
    Flags: 0x8981 (Inverse query response, Format error)
        1... \ldots ... \ldots ... = Response
        .000 1... .... .... = Inverse query
        .... .0.. .... .... = Server isn't an authority for domain
        .... .. 0. .... .... = Message is not truncated
        .... ...1 .... .... = Do query recursively
        .... .... 1... .... = Server can do recursive queries
    Questions: 0
    Answer RRs: 0
   Authority RRs: 0
   Additional RRs: 0
```
It looks fairly innocuous - on the face of it it just says that the previous packet had a format error. The returned packet however contains the contents of a portion of the bind server's process space.

If we look at the code in bind8x.c that processes this response we see that there is more information in the response than is obvious from the DNS decode. The variable buff contains the response packet.

```
Example 10. The constraint in the processes only esphase we see that there is note to the the response than is obvious from the DNS decode. The variable buff considert.<br>
\frac{1}{2} of fast (char<sup>*</sup> buff, int len)<br>
cragons
 \sqrt{*} Here be dragons. \sqrt{*} /
long xtract offset(char* buff, int len)
{
 long ret;
 /* (But seriously, the values here depend on compilation options
            * used for BIND.
            */
 ret = *(\text{long*}) \& \text{buffer}(0 \times 214]);
 argev display = 0x080d7cd0;argevdisp2 = *((long*)\&buffer[0x264]);printf("[d] argevdisp1 = 808x, argevdisp2 = 808x\ n",
  argevdisp1, argevdisp2);
 // dumpbuf(buff, len);
 return(ret);
}
```
This code is pulling out the values at offset 532 and 612 to plug into the shellcode.

# **Sending the TSIG exploit (packet 3)**

Having gathered most of the information it needs to run the shellcode (some is already hardcoded), bind8x.c then sends out the packet containing the shellcode (hidden in 7 questions) with the TSIG record in the additional records section.

```
\ldots...1 .... .... = Do query recursively
Domain Name System (query)
   Transaction ID: 0xdead
   Flags: 0x0180 (Standard query)
       0... .... .... .... = Query
       .0000... ... ... .0000.... .. 0. .... .... = Message is not truncated
   Questions: 7
   Answer RRs: 0
   Authority RRs: 0
   Additional RRs: 1
```

```
Name: <Name goes past end of captured data in packet>
    Queries
       <Name goes past end of captured data in packet>: type unused, class 
unknown
           Name: <Name goes past end of captured data in packet>
           Type: unused
           Class: unknown
        [ 5 duplicate query records snipped ... ]
        <Name goes past end of captured data in packet>: type unused, class 
unknown
           Type: unused
            Class: unknown
    Additional records
```
The packet triggers error handling within the name server because it contains a TSIG record but no valid key [2]. The error handler makes an assumption about the size of the buffers it is working with and ends up writing the shellcode in a place where it can be executed.

## **The TSIG exploit reply (packet 4)**

The name server sends this packet in reply to the TSIG exploit packet. By this time the shellcode has already been installed and is about to run.

```
Chass: unknown<br>
duplicate query records snipped ... 1<br>
me goes past end of captured data in packet>: type unused,<br>
Name: «Name goes past end of captured data in packet><br>
7ype: unused<br>
Claas: unknown<br>
cal records<br>
mal rec
    Key fingerprint = AF19 FA27 2F94 998D FDB5 DE3D F8B5 06E4 A169 4E46
Domain Name System (response)
     Transaction ID: 0xdead
     Flags: 0x8180 (Standard query response, No error)
          1... ... ... ... ... ... * Response
          .0000... ... ... .0000.... .0.. .... .... = Server isn't an authority for domain
          .... .. 0. .... .... = Message is not truncated
          .... ...1 .... .... = Do query recursively
          .... .... 1... .... = Server can do recursive queries
          .... .... .... 0000 = No error
     Questions: 7
    Answer RRs: 0
    Authority RRs: 0
    Additional RRs: 1
     Queries
         <Name goes past end of captured data in packet>: type unused, class 
unknown
              Name: <Name goes past end of captured data in packet>
               Type: unused
               Class: unknown
```

```
Example: Values goes gets ead of captured data in peckety<br>
Type: unused<br>
Claas: unknown<br>
Name: Kaocb<br>
and records<br>
and records<br>
and records<br>
Name: Kaocb<br>
Type: Unknown RR type (250)<br>
Claas: unknown<br>
Type: Unknown RR type
    Time to live: 0 time
          [ 5 duplicate query records snipped ... ]
          <Name goes past end of captured data in packet>: type unused, class 
unknown
                Name: <Name goes past end of captured data in packet>
                Type: unused
                Class: unknown
     Additional records
          <Root>: type unknown, class unknown
                Name: <Root>
                Type: Unknown RR type (250)
                Class: unknown
                Data length: 17
                Data
```
## **The final stages**

The ICMP port unreachable packet (packet 5) is irrelevant because it is just a side effect of bind8x.c not bothering to listen for a reply to its attack.

Packet 6 shows where the conversation would go if it had worked on my test-bed. Bind8x.c tries to connect to port 36864 on which the shellcode should be listening by now. The shellcode performs the following steps[3]:

- $\bullet$  create a socket
- $\bullet$  bind it to port 36864
- $\bullet$  listen on it
- when a connection arrives, accept it
- $\bullet$  start /bin/sh and connect it up to the network connection

These steps will result in the attacker having a root shell if named is running as root.

# **Lessons**

What have I learnt from playing with this code and analysing the traces?

- It reinforced the value of defense in depth. If the site implements a policy of "that which is not explicitly allowed, is denied" then the followup inward TCP connection to port 36864 would be unlikely to succeed and the attacker would not know whether the attack had succeeded.
- That shellcode attacks are fairly "brittle." If the target's compiler options or operating system are a bit different from expected then the exploit may not work. Denying the attacker good recconaisance may help gain an edge for the defenders.
- That daemons shouldn't run as root is it is possible to avoid it (and it certainly is possible with named, see the recommendations section of [2]).

# **References**

1. Miller, Toby. "Hacker Tools and Their Signatures, Part One: bind8x.c". Revised 11 April 2001. http://www.securityfocus.com/focus/ids/articles/bind8.html

2. Squires, Alicia. "Recent BIND Vulnerabilities With an Emphasis on the "tsig bug"". 16 February 2001. http://www.sans.org/infosecFAQ/DNS/BIND.htm

3. http://packetstorm.securify.com/0102-exploits/bind8x.c .

4. Carnegie Mellon Software Engineering Institute. "CERT Advisory CA-2001-02 Multiple Vulnerabilities in BIND". Revised 4 April 2001. http://www.cert.org/advisories/CA-2001- 02.html

Key fingerprint = AF19 FA27 2F94 998D FDB5 DE3D F8B5 06E4 A169 4E46 5. Internet Software Consortium. "BIND Vulnerabilities". http://www.isc.org/products/BIND/bind-security.html

# **Analyse This**

# **Restriction**

icia. "Recent BIND Vulnerabilities With an Emphasis on the "tsig bug"".<br>
1. http://www.sans.org/infosceFAQ/DNS/BIND.htm<br>
dtellom Software Engineering Institute. "CERT Advisory CA-2001-02 Mul<br>
flellom Software Engineering I Between the time you captured this data and when I started work on it the snort ruleset changed dramatically (a new "cleaned up" version was released on 1 March 2001). The earlier ruleset that you used is nolonger available so I have been unable to look at the exact definitions of the rules you used. In many cases this hasn't mattered but in a few areas I have had to reccommend capturing more data when access to the ruleset may have been sufficient.

# **Top Issues**

# **Sun RPC Activity**

The following systems have been on the receiving end of suspicious looking activity on port 32771:

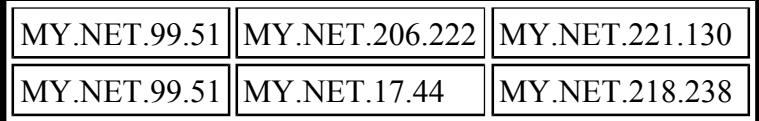

The source port of some of the activity to MY.NET.221.130 was 3456 which could be the "terror trojan".

The port 32771 activity to MY.NET.202.94 was probably a securedesign.net self scan.

MY.NET.6.15 saw quite a lot of possible RPC activity from outside your network and also received a statd attack as shown below. There is no suspicious activity from MY.NET.6.15 in the alert file after the statd attack to suggest that it has been compromised, but you may wish to check. You may also wish to check whether it is necessary to allow portmapper access to this

## machine from the outside.

```
6:1414 -> MY.NET.6.15:111<br>
COL/06-05:04:21.430004 [**] External RPC call [**]<br>
COL/06-05:04:21.430004 [**] External RPC call [**]<br>
DOL/06-05:04:21.488825 [**] External RPC call [**]<br>
COL/06-05:04:21.488876 [**] Ex
206.210.80.6:1414 -> MY.NET.6.15:111
2001-01-06.n:01/06-05:04:21.793408 [**] External RPC call [**] 
206.210.80.6:1414 -> MY.NET.6.15:111
2001-01-06.n:01/06-05:04:21.829933 [**] External RPC call [**] 
206.210.80.6:1414 -> MY.NET.6.15:111
2001-01-06.n:01/06-05:04:21.830004 [**] External RPC call [**] 
206.210.80.6:1414 -> MY.NET.6.15:111
2001-01-06.n:01/06-05:04:21.888825 [**] External RPC call [**] 
206.210.80.6:1414 -> MY.NET.6.15:111
2001-01-06.n:01/06-05:04:21.888876 [**] External RPC call [**] 
206.210.80.6:1414 -> MY.NET.6.15:111
2001-01-06.n:01/06-05:04:21.919235 [**] External RPC call [**] 
2001-01-06.n:01/06-06:39:35.583605 [**] STATDX UDP attack [**] 
206.210.80.6:1074 -> MY.NET.6.15:32776
```
# **Internal Scanner**

On 18 January 2001 MY.NET.70.38 conducted 2 scans of portions of your internal network - a "stealth" TCP scan and a scan looking for print daemons (for which there is a known exploit). This host could be in use for authorized network scanning or it could be compromised. I would tend to suspect it is compromised as it earlier conducted a single packet probe of an external address:

```
=+=+=+=+=+=+=+=+=+=+=+=+=+=+=+=+=+=+=+=+=+=+=+=+=+=+=+=+=+=+=+=+=+
01/04-12:33:02.700945 MY.NET.70.38:52576 -> 203.202.20.66:88
TCP TTL:42 TOS:0x0 ID:63272
**SF*P*U Seq: 0xAEF17506 Ack: 0x0 Win: 0x1000
TCP Options => WS: 10 NOP MSS: 265 TS: 1061109567 0 EOL EOL
```
# **Unusual Activity on MY.NET.202.94**

Check the paragraph on MY.NET.202.94 in the Top 5 Scan Destinations section.

# **Smurfing**

"no ip directed-broadcast" interface command). Your routers appear to allow broadcast pings into MY.NET.70.0 and this facility has been used by a great many people. Allowing broadcast pings gives attackers the chance to use your network as a smurf amplifier to launch denial of service attacks against other networks. I strongly reccommend that you block broadcast pings at your routers (for Cisco routers use the

# **Tiny Fragments**

Many alerts about "Tiny fragments - Possible Hostile Activity" have been seen on a number of hosts. It is not obvious what type of traffic is causing these alerts. I noticed the following characteristics:

- Most of the source addresses have no reverse DNS lookup
- The source addresses that did have reverse lookups were not other servers (e.g. web or DNS) and looked like dialup clients.
- Some of the source addresses were almost certainly false (e.g.  $8.8.8.8, 4.4.4.4$ )

On 29 November MY.NET.219.122 sent tiny frags to an external address without any apparent stimulus.

To nail this down you would need to collect the contents of the packets and have a look at them. Without that data I would suspect that most of this traffic is probably attempted denial of service attacks. I would recommend looking at MY.NET.219.122 to see if it is infected with hostile software.

The following hosts were on the receiving end of the 'Tiny Fragment' traffic.

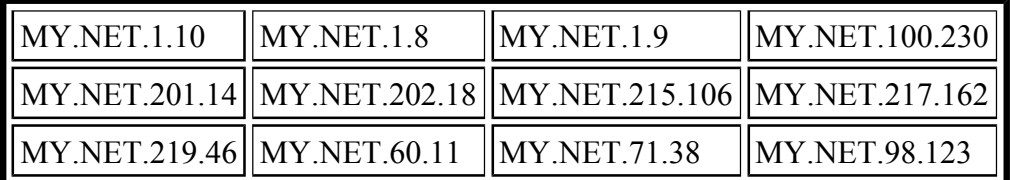

# **Probable ICQ Activity (RPC false alarms)**

The source and the source of the mass is matter of the most the most the most the most of the most of the source addresses that did have reverse lookups were not other servers (e.g. w<br>all looked like dialup clients.<br>
We so The alerts file contains warnings of a lot of supposedly SUN RPC traffic between external and internal systems on the SUN RPC high port of 32771 where the source port is ICQ (4000). The external hosts engaged in this activity appear to mostly be (from their names) AOL ICQ servers. In one case (MY.NET.213.158) there is additional traffic with a source port of 9898 (MonkeyCom -- a Japanese file transfer/TV/phone product - see http://www.sans.org/y2k/010900.htm ).

My conclusion is that people are using their PCs/Macs for ICQ (and in one case MonkeyCom).

I suggest checking the machines listed below to see if any of the machines are Suns -- if they are, you will need to check for open RPC highport access and a probable compromise. If they arePCs/Macs then you may want to look at the machines anyway to check that ICQ and MonkeyCom are indeed responsible for the traffic and that they haven't been compromised.

newer cleaned-up snort rulebase is worth a look. I also suggest working on the snort rulebase to reduce the number of these false alarms. The

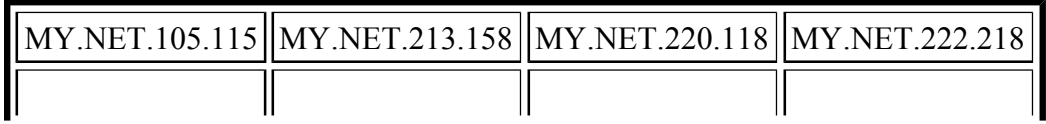

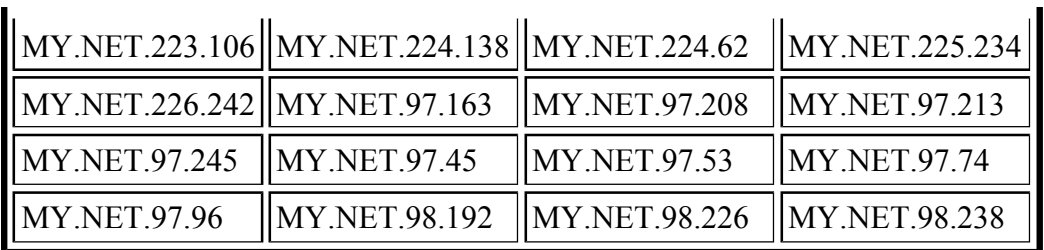

# **Napster Traffic**

Host MY.NET.71.38 has generated a lot of traffic on port 7777 which is assiciated with Napster. If this is within your policy guidelines then no problem, otherwise you may wish to investigate it.

# **SNMP traffic with poorly chosen community strings being received**

Three internal systems (MY.NET.100.143, MY.NET.100.206, MY.NET.100.99) are receiving SNMP traffic from ece156-dhcp-2.ecn.purdue.edu that uses a poorly chosen community string. MY.NET.154.26 is receiving SNMP traffic from cesdis6.gsfc.nasa.gov that uses a poorly chosen community string.

It would be a good idea to contact the users of these systems to advise them to change their community strings.

# **SNMP traffic with poorly chosen community strings (internal)**

The following internal SNMP traffic flows are using poorly chose community strings: MY.NET.111.156, MY.NET.162.201 and MY.NET.70.42 to MY.NET.50.154 MY.NET.206.222 to MY.NET.14.1

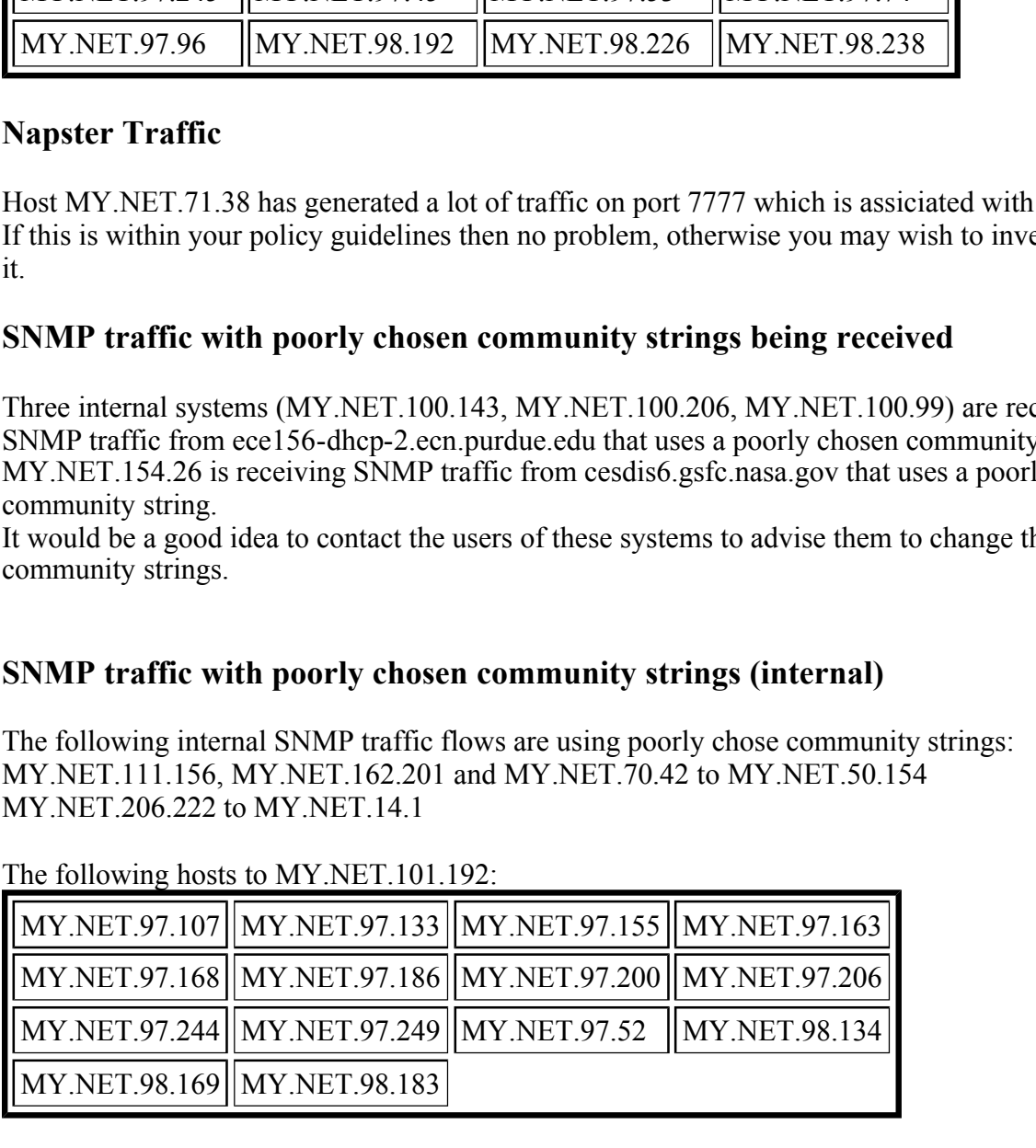

The following hosts to MY NET  $101.192$ .

I suggest you contact the administrators of these systems and ask then to change their community strings.

# **SMB Name Wildcard (internal)**

MY.NET.101.160 has been regularly sending SMB Name Wildcard queries to MY.NET.101.192

and MY.NET.111.156 has been sending them to MY.NET.50.239 and MY.NET.125.41. This could indicate some kind of misconfiguration.

# **Print services traffic from outside**

The host 216-119-15-88.o1.jps.net. made 1273 connection attempts to the hosts listed below over 26 minutes on 20 December 2000. This seems a bit excessive.

 $\text{MY.NET}.99.104 \parallel \text{MY.NET}.100.209 \parallel \text{MY.NET}.130.86 \parallel \text{MY.NET}.214.166 \parallel \text{MY.NET}.214.166 \parallel \text{SY INET}.214.166 \parallel \text{SY INET}.214.166 \parallel \text{SY INET}.214.166 \parallel \text{SY INET}.214.166 \parallel \text{SY INET}.214.166 \parallel \text{SY INET}.214.166 \parallel \text{SY INET}.214.166 \parallel \text{SY INET}.214.166 \parallel \text{SY INET}.214.166$ 

#### **Russian Dynamo**

**Example 119-15-88.ol .jps.nct.** made 1273 connection attempts to the hosts listed b cs on 20 December 2000. This seems a bit excessive.<br> **PANDE 1001 DECEMBENT 2000** - 2000 - 2000 - 2000 - 2000 - 2000 - 2000 - 2000 - 2000 MY.NET.205.138 exchanged a significant amount of traffic with dynamic.dol.ru on 8 December, causing alerts about "Russia Dynamo - SANS Flash 28-jul-00" but despite the explicit reference in the rule I cannot find any reference to "Russia Dynamo" on www.sans.org, xforce.iss.net or www.securityfocus.org. I suggest that MY.NET.205.138 be checked.

## **wu-ftpd targetting**

Three hosts were singled out during this period for attempts to exploit wu-ftpd, versions of which have known vulnerabilities (GIAC000623).

This probably indicates that these attackers have done their reconnaisance and know which of your servers run wu-ftpd.

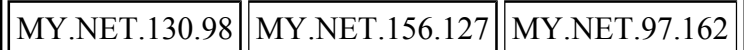

# **Machines Acting as Servers**

## **Web Servers**

The following hosts may be providing HTTP services. It is advisable to check whether web servers are running on these hosts and if they are, whether they are authorised and reasonably secure (up-to-date web server software and patches).

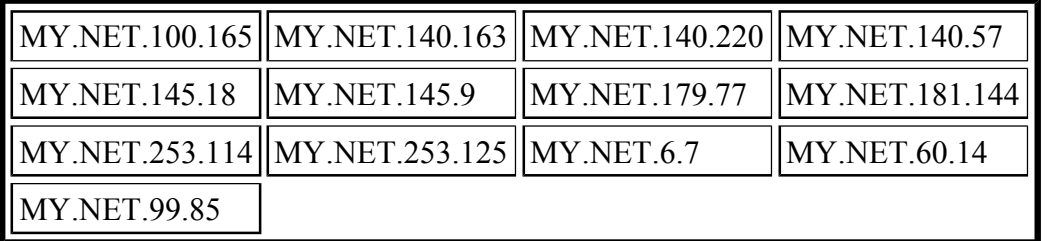

## **SSL servers**

The following hosts appear to be serving SSL sites:

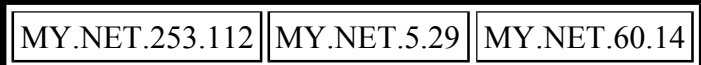

## **Mail Servers**

One host appears to be providing non-SMTP mail services for external clients: MY.NET.6.7 (IMAP). You are advised to check that this is both authorised and patched.

## **DNS Servers**

**© SANS Institute 2000 - 2002, Author retains full rights.** The following hosts appear to be acting as DNS servers for external clients. Some versions of DNS have known security vulnerabilites so you are advised to check this list to ensure that they are all authorised and up-to-date with patches. Three of these servers (MY.NET.1.3, MY.NET.1.4, MY.NET.1.5) were subjected to a UDP denial of service attack on 6 December.

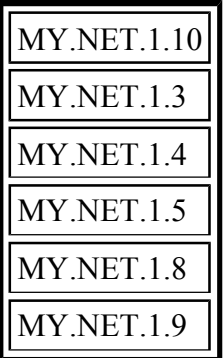

# **Fingerprinting**

The following host have probably been fingerprinted by either Queso or NMAP and therefore could be the subject of more focussed attacks.

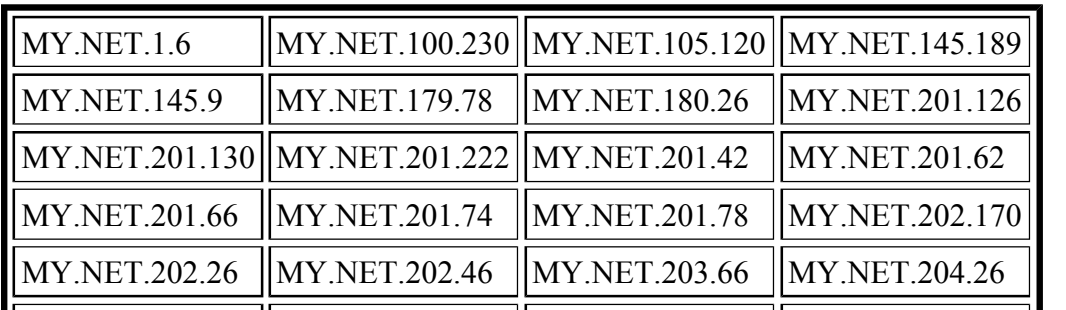

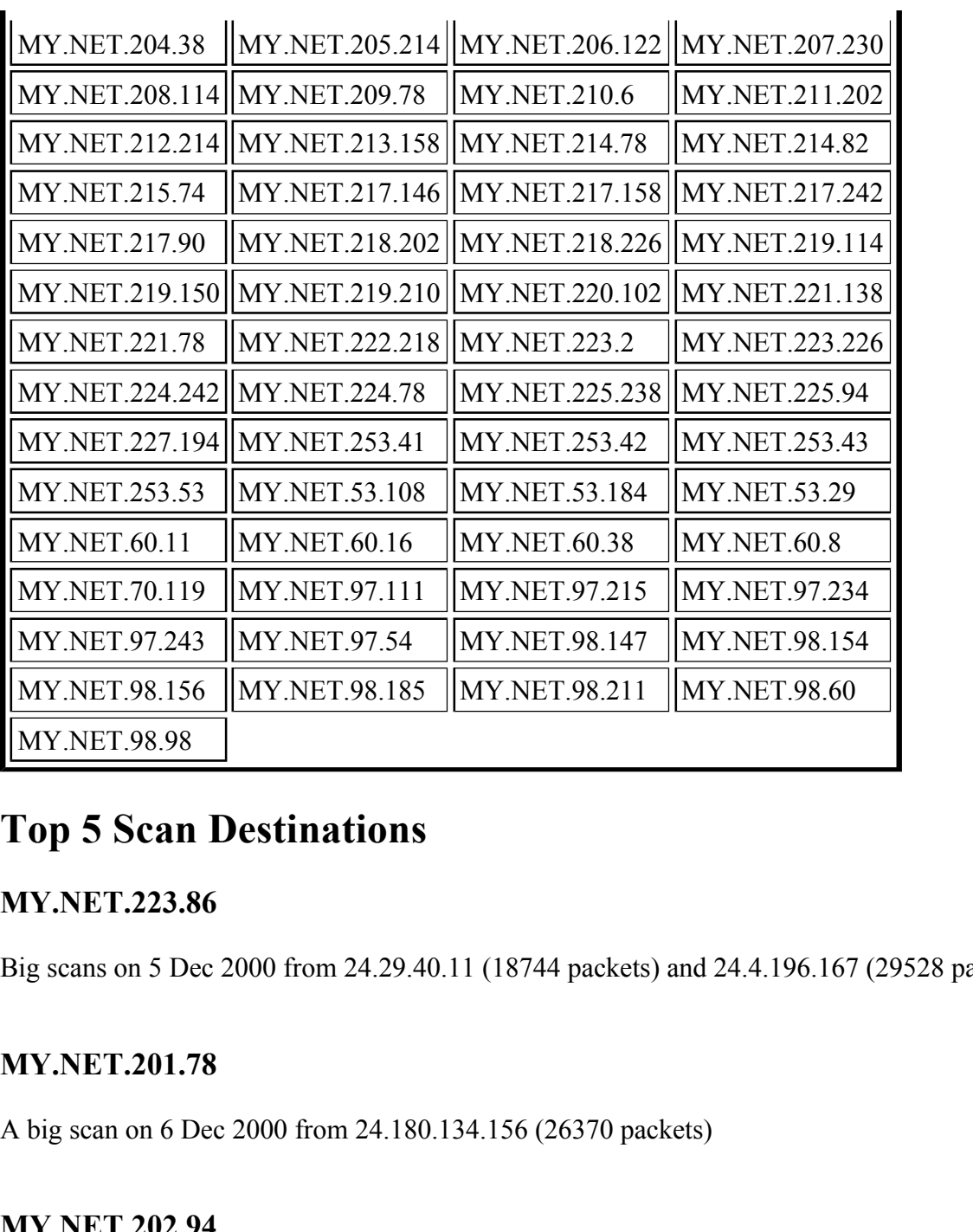

# **Top 5 Scan Destinations**

# **MY.NET.223.86**

Big scans on 5 Dec 2000 from 24.29.40.11 (18744 packets) and 24.4.196.167 (29528 packets).

# **MY.NET.201.78**

A big scan on 6 Dec 2000 from 24.180.134.156 (26370 packets)

# **MY.NET.202.94**

Bec. I CP fort scanned by  $\angle 10.99.200.242$ <br>Bec. TCD 24 Dec: This host saw a lot of UDP port 9000 traffic (possibly CIPE VPN?) to hosts in 207.46.204.0 30 Dec: TCP port scanned by 216.99.200.242 31 Dec: TCP scanning from this host of a large number of hosts on particular port numbers (1 per host), as well as being UDP port scanned by 216.99.200.242 1 and 2 Jan saw the same TCP scanning activity as on 31 Dec followed by port 9000 UDP traffic to the same network as on 24 Dec interspersed with small bursts of TCP traffic.

What was causing these traffic patterns? A benign explanation could be a remote user doing some work from home over the holiday period, but it looks suspicious to me.

## **MY.NET.98.182**

TCP port scanned by 66.20.207.21 on 28 Dec 2000 (9262 packets).

## **MY.NET.203.98**

 $K_{\rm eff}$  fingerprint  $\sim$   $R_{\rm eff}$   $\sim$   $R_{\rm eff}$   $\sim$   $R_{\rm eff}$   $\sim$   $R_{\rm eff}$   $\sim$   $R_{\rm eff}$   $\sim$   $R_{\rm eff}$   $\sim$   $R_{\rm eff}$ TCP port scanned by 24.180.134.156 on 6 Dec 2000 (7134 packets).

# **Watchlist Activity**

# **Watchlist 000222 - Chinese Academy of Sciences Network**

The following types of traffic have been detected from hosts on this network. Please check that this activity fits the roles assigned to these servers and that these clients are permitted this access.

#### **SMTP**

Hosts on this network are exchanging mail (SMTP) with the following hosts inside your network.

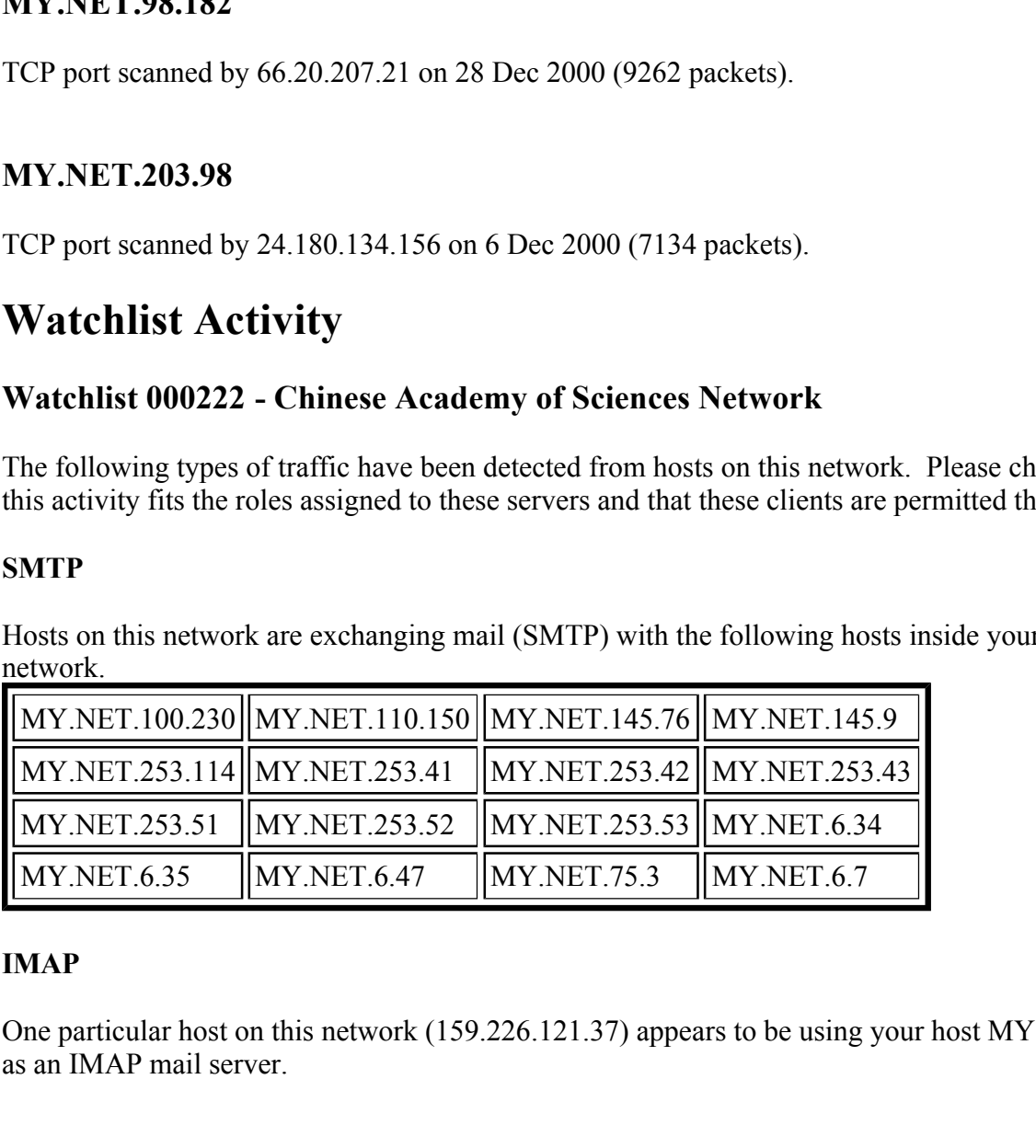

#### **IMAP**

One particular host on this network (159.226.121.37) appears to be using your host MY.NET.6.7 as an IMAP mail server.

## **SSL**

Hosts on this network are using MY.NET.5.29 as an SSL web server.

## **FTP**

Host 159.226.47.14 has twice attempted to use FTP on MY.NET.145.18 (on Dec 4 and Dec 21)

but activity appeared to be limited to the control port (21) with no data transferred.

# **Watchlist 000220 - ISDN Net (Israeli ISP)**

There were about 105000 alerts due to this watchlist, about 25% apparently napster on 6699. I suggest revisiting this watchlist to see if it can be made more specific in some way.

# **Analysis Method**

information for pointers on where to look in the detail. I used perl, grep, sort, uniq and some awk to summarise the data and then mined the summary

I find it easier to work with log files that are named for the date that the data were collected so I wrote scripts to rename the log files. This one is for the alerts log.

```
OOUT IDSOUD alerts due to this watchlist, about 25% apparently napster on thing this watchlist to see if it can be made more specific in some way.<br>
<b>Method<br>
PP, sort, uniq and some awk to summarise the data and then min
    $nmon++; # adjust from Jan=0 to Jan=1
::::::::::::::
date-logs.pl
::::::::::::::
#! /usr/local/bin/perl
use Time::Local;
my $mnum = 1;
map { $months{$_} = $mnum++; } qw(Jan Feb Mar Apr May Jun Jul Aug Sep Oct Nov 
Dec);
foreach $file (@ARGV) {
          open ( LOG, $file) || die "cannot open $file: $!";
          while (<LOG>) {
                    chomp;
                    # grab the report date from the subject line
                    if (/^Subject: Snort \S+ Report at \S+ (\S+)\s+(\d+) \S+
(\langle d+ \rangle / ) {
                              my ($mon, $day, $year) = ($1, $2, $3);
                               $nmon = $months{$mon};
                               # make it yesterdays date (the report closes just 
after midnight)
                               (\frac{5}{x}, \frac{5}{x}, \frac{5}{x}, \frac{5}{dy}, \frac{5}{x}) =
                                        localtime (
                                              timelocal (0,0,3,$day, $nmon-1, $year) -
60*60*24;
                               $year += 1900;if (\frac{3}{4}a - \frac{1}{16}) { # one digit
                                        \diamondday = "0\diamondday";
                               }
```
}

```
if ($nmon =~ /\hat{d}) { # one digit
                         $nmon = "0$nmon";}
                 $newname = "$year-$nmon-$day";
        }
}
close LOG;
# output shell commands
print "mv $file $newname\n";
```
count. The script below takes a 1 line per alert file and produces output like that below. This I wanted a summary that put a number of identical alerts for a host into 1 line with a packet script is somewhat customised for the supplied data.

Format: date, targetted-internal-machine, rule text, packet count, source hosts, destination ports The source hosts and destination ports fields are reduced to counts if there are more than 2 hosts or ports.

```
Sometimal retains full retained and the set of the set of the set of the set of the summing that the share in the summing the base of the sumplied data.<br>
Example bootwakes all line per alert file and produces output lik
   \frac{1}{2} strict.
2001-01-13,MY.NET.202.46,Queso fingerprint,20 pkts,4 hosts,6346
2000-12-16,MY.NET.202.64,connect to 515 from outside,1 
pkts,209.217.166.69,515
2000-12-16,MY.NET.202.66,connect to 515 from outside,1 
pkts,209.217.166.69,515
2000-12-16,MY.NET.202.69,connect to 515 from outside,1 
pkts,209.217.166.69,515
2000-12-16,MY.NET.202.86,connect to 515 from outside,1 
pkts,209.217.166.69,515
2000-12-30,MY.NET.202.94,Attempted Sun RPC high port access,1 
pkts, securedesign.net, 32771
2000-12-30,MY.NET.202.94,Back Orifice,1 pkts,securedesign.net,31337
2000-12-30,MY.NET.202.94,SUNRPC highport access!,6 
pkts, securedesign.net, 32771
2000-12-31,MY.NET.202.94,Attempted Sun RPC high port access,3 
pkts, securedesign.net, 32771
2000-12-31,MY.NET.202.94,Back Orifice,2 pkts,securedesign.net,31337
2000-12-31,MY.NET.202.94,Watchlist 000220 IL-ISDNNET-990517-clnt-
8164.bezeqint.net,15 pkts,clnt-8164.bezeqint.net,8 ports
::::::::::::::
sum-alerts.pl
::::::::::::::
#! /usr/local/bin/perl -w
use strict;
# Summarise an alert file
my %alert_list;
```
}

```
"<br>
S, SARGV[0]) || die "cannot open SARGV[0]: $!";<br>
RTS>) {<br>
(!/\SX) {<br>
(!/\SX) - FIN scan)) ( # filter out the noisy scans<br>
next;<br>
(/\SXN-FIN scan)) ( # filter out the noisy scans<br>
next;<br>
(/\SXN-FIN scan)) ( # filter ou
     if (/SYN-FIN scan/) { # filter out the noisy scans
     $alert_h = $dst_h;my @unknown;
my $portscan;
if (scalar (@ARGV) > 1) {
            die "just 1 alert file please";
open (ALERTS, $ARGV[0]) || die "cannot open $ARGV[0]: $!";
while (<ALERTS>) {
            if (! /\hat{d}/) {
                         next;
             }
                         next;
             }
            chop;
             # remove carriage returns
            if (/\r$/) {
                         chop;
             }
            \begin{array}{l} \texttt{if} \ (\ / \backslash \ [\ \backslash \ast \backslash \ast \backslash \ ] \ \ ( \, \star \,) \ \ \backslash \ [\ \backslash \ast \backslash \ast \backslash \ ] \ \ ( \, \star \, ) \ \ \backslash \ [\ \backslash \ast \backslash \ast \backslash \ ] \ \ ( \, \star \, ) \ \ \rightarrow \ \ ( \, \star \, ) \ \ \S / \ ) \ \ \{ \end{array}# pick out the to/from part of the alert
                         my ($alert, $src h, $dst h) = ($1, $2, $3);
                         my ($src_p, $dst_p, $alert_h, $other_h);
                         my ($alert_rec);
                          # extract the port numbers if there are any
                          if (\frac{5}{5} \frac{h}{h} \frac{1}{2} \frac{h}{h} \frac{1}{2} \frac{h}{h} \frac{1}{2}($src h, $src p) = split \left(\frac{1}{1}, \frac{1}{2}\right) ($src h);
                          }
                          if ($dst h = \sim /:/) {
                                       ($dst h, $dst p) = split \left(\frac{1}{1}, \frac{1}{2}\right)}
                          # make traffic from MY.NET stand out more
                         if ($src h =~ /MY\.NET/) {
                                      \$alert h = \$src h;
                                      $alert = "0 SENT-$alert";
                                      \dots $other h = $dst h;
                          } else {
                                      \dots $other h = $src h;
                          }
                          # consider each different watchlist host as a separate alert
```

```
If (19alert_list(5alert_h)-)(8alert_h) (<br>
$alert_ist(5alert_h)-)(8alert) = ();<br>
}<br>
datert_rec - $alert_ist(2alert_h)-)($atr);<br>
if ($dst_p) +<br>
3alert_rec->("ports")->($dst_p)++;<br>
}<br>
$alert_rec->("non")++;<br>
$alert_rec->("non
   print "$num_hosts hosts,";
                  if ($alert = \sim /Watchlist/) {
                          $alert = "$alert-$other_h";
                  }
                  if (!$alert_list{$alert_h}->{$alert}) {
                            $alert list{\$alert h\}->\$alert} = {};}
                  $alert_rec = $alert_list{$alert_h}->{$alert};
                  if ($dst_p) {
                            $alert rec->{"ports"}->{$dst p}++;
                  }
                  $alert rec->{"hosts"}->{$other h}++;
                  $alert rec->{"num"}++;
         } elsif ( /spp_portscan:/) {
                  # don't bother with port scans in this summary
                  $portscan++;
         } else {
                 push (@unknown, $_);
         }
}
close ALERTS;
if (@unknown) {
         print "!!!!!!!!!! Unknown lines:\n", join ("\n", @unknown), "\n";
}
# print out the results
my ($host, $alert);
foreach $host (sort byip keys %alert_list) {
         foreach $alert (sort keys (%{$alert list{$host}})) {
                  my ($alert_rec) = $alert_list{$host}->{$alert};
                  print "$ARGV[0],$host,$alert,$alert rec->{\"num\"} pkts,";
                  my $num_hosts = scalar (keys (%{$alert_rec->{"hosts"}}));
                  if ($num hosts < 3) {
                            print join (":", keys (\frac{1}{2} (${$alert rec->{"hosts"}})),
",";
                  } else {
                  }
                  my $num ports = scalar (keys (%{$alert rec->{"ports"}}));
                  if ($num ports == 0) {
```

```
Print "Sanum ports ports\n";<br>
Print "Sanum ports ports\n";<br>
O<br>
CANS Institute 2000<br>
CANS Institute 2000<br>
CANS Institute 2001 - 2011<br>
EXEL AUTHER INSOLATION<br>
EXEL AUTHER INSOLATION<br>
EXEL AUTHER INSOLATION<br>
# sort IP addresses nicely
                                 print "\n";
                      } elsif ($num_ports < 3) {
                                 print join (":", keys (%{$alert rec->{"ports"}})),
" \n\wedge n";
                      } else {
                                 print "$num ports ports\n";
                      }
           }
           print "\n"; # separate hosts
}
sub byip {
           my ($a1, $a2, $a3, $a4) = split ( / \backslash . /, $a);
           my (\frac{5}{1}, \frac{5}{2}, \frac{5}{3}, \frac{5}{3}) = split (\frac{1}{1}, \frac{5}{1});
           if ($a1 ne $b1) { return ($a1 <=> $b1); }
           if ($a2 ne $b2) { return ($a2 <=> $b2); }
           if ($a3 ne $b3) { return ($a3 <=> $b3); }
           if ($a4 ne $b4) { return ($a4 <=> $b4); }
           return (\frac{2}{3}a \leq > \frac{2}{3}b);
}
```
I wanted to print the summary, so I wrote this to organise it more sensibly on the page:

```
$prevhost = $host;
#!/usr/local/bin/perl
# print out the summary with line breaks between hosts, keeping
# hosts on 1 page if poss.
my ($line, $host, $prevhost);
$pagelen = 60;$prevhost = "";
$lines left = 60;
while (\langle \rangle) {
       $line = $;
       $host = (split (/,/, $line))[1];if ($prevhost eq "") {
       }
       if ($host eq $prevhost) {
               $buffer .= $line;
               $bufflines++;
```

```
Example 19<br>
Example 19<br>
Consequent 2014", if new page<br>
Print Spurfier;<br>
\frac{1}{2}<br>
\frac{1}{2}<br>
Proved a line after each host<br>
if (Slines_left 1= Spagelen) {<br>
\frac{1}{2}<br>
\frac{1}{2}<br>
\frac{1}{2}<br>
\frac{1}{2}<br>
\frac{1}{2}<br>
\$lines_left--;
      } else {
                 if ($bufflines <= $lines_left) {
                            print $buffer;
                            $lines left -= $bufflines;
                 } else {
                            print "\setminus014"; # new page
                            print $buffer;
                            $lines left = $pagelen - ($bufflines % $pagelen);
                 }
                 # put a line after each host
                 if ($lines_left != $pagelen) {
                            print "\n";
                  }
                 $buffer = $line;
                 $buffer = 1;$prevhost = $host;
      }
```
After generating the summary I used grep and perl to extract useful information. For example: the IP addresses of all the machines that have been fingerprinted.

```
perl -anF, -e 'if (\frac{F}{2}) = \gamma / \text{fingerprint}/i) { print "\frac{F[2]}{n}; }' <
report.sorted | sort | uniq| more
```
# **References**

}

Bayerkohler, Marc. SANS Intrusion Detection Practical. http://www.sans.org/y2k/practical/Marc\_Bayerkohler\_GCIA.html